## **How to use Cable Diagnostics via SNMP on DES-3200 C1 R4.00**

## **Example:**

- 1. Cable diagnostics only works on one port at a time. Before a user wants to check the cable info on a port, he/she has to run the function on that port first for one time. Run cable diagnostics on port **13**: cable\_diag ports 13 C:\snmpset -c private -v 2c 10.90.90.90 1.3.6.1.4.1.171.12.58.1.1.1.12.**13** i 1
- 2. After the function has been run, the results are available. A user can check the results of different categories such as pair2 status, pair3 status, pair4 length, etc. Each category has a separate OID. Please refer to the following snapshots for each category. Check the status of pair2 of port **13**: C:\snmpwalk -c private -v 2c 10.90.90.90 1.3.6.1.4.1.171.12.58.1.1.1.5.**13**

Check the status of pair3 of port **13**: C:\snmpwalk -c private -v 2c 10.90.90.90 1.3.6.1.4.1.171.12.58.1.1.1.6.**13** 

Check the length of pair3 of port **13**: C:\snmpwalk -c private -v 2c 10.90.90.90 1.3.6.1.4.1.171.12.58.1.1.1.10.**13**

## **MIB: CableDiag.mib**

## **OIDs:**

1.3.6.1.4.1.171.12.58.1.1.1.1 1.3.6.1.4.1.171.12.58.1.1.1.2 1.3.6.1.4.1.171.12.58.1.1.1.3 1.3.6.1.4.1.171.12.58.1.1.1.4 1.3.6.1.4.1.171.12.58.1.1.1.5 1.3.6.1.4.1.171.12.58.1.1.1.6 1.3.6.1.4.1.171.12.58.1.1.1.7 1.3.6.1.4.1.171.12.58.1.1.1.8 1.3.6.1.4.1.171.12.58.1.1.1.9 1.3.6.1.4.1.171.12.58.1.1.1.10 1.3.6.1.4.1.171.12.58.1.1.1.11 1.3.6.1.4.1.171.12.58.1.1.1.12

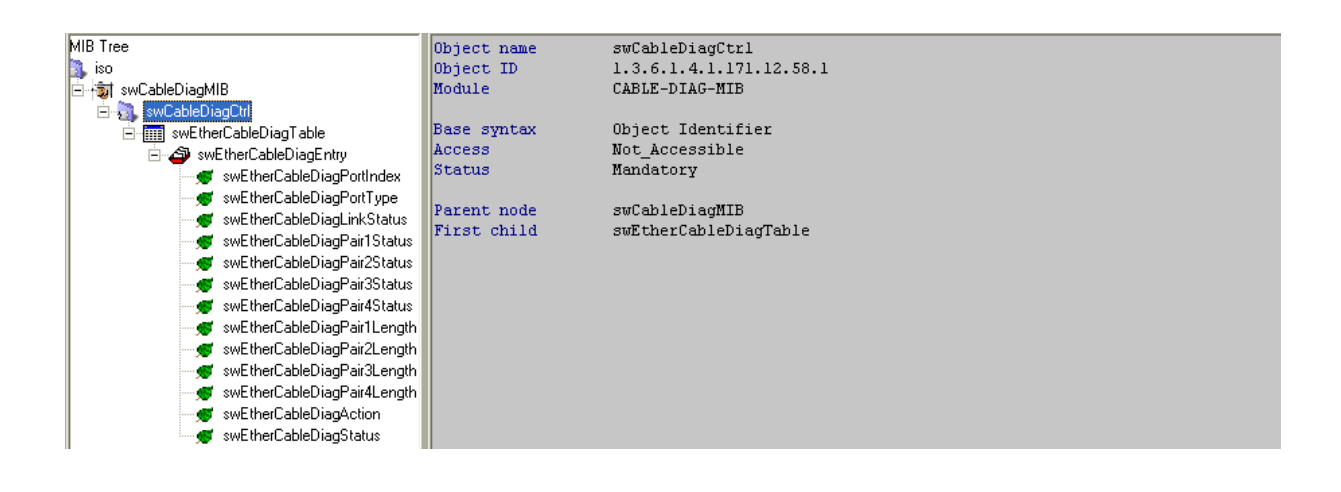

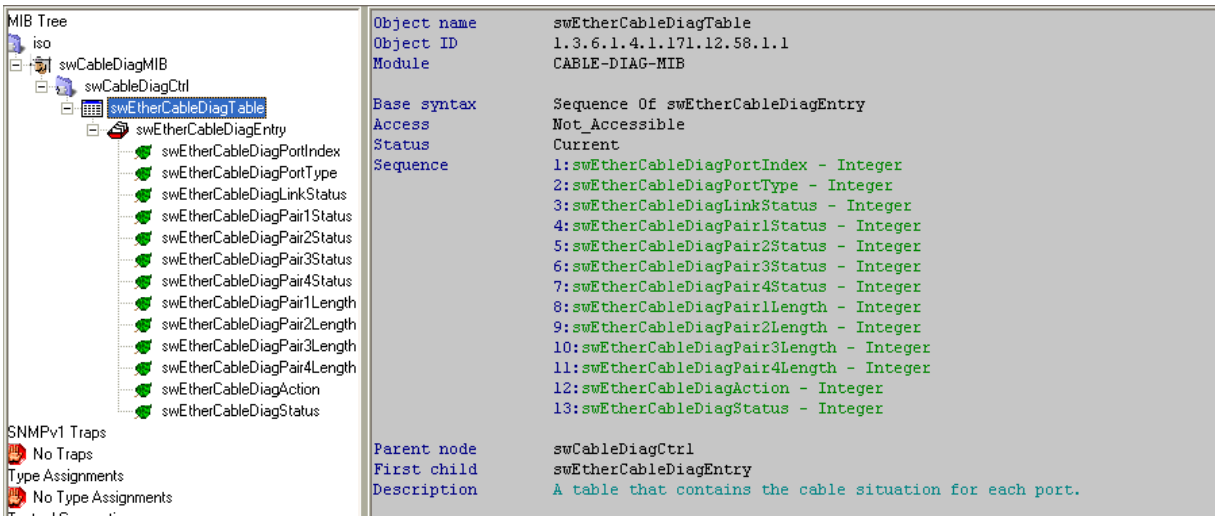

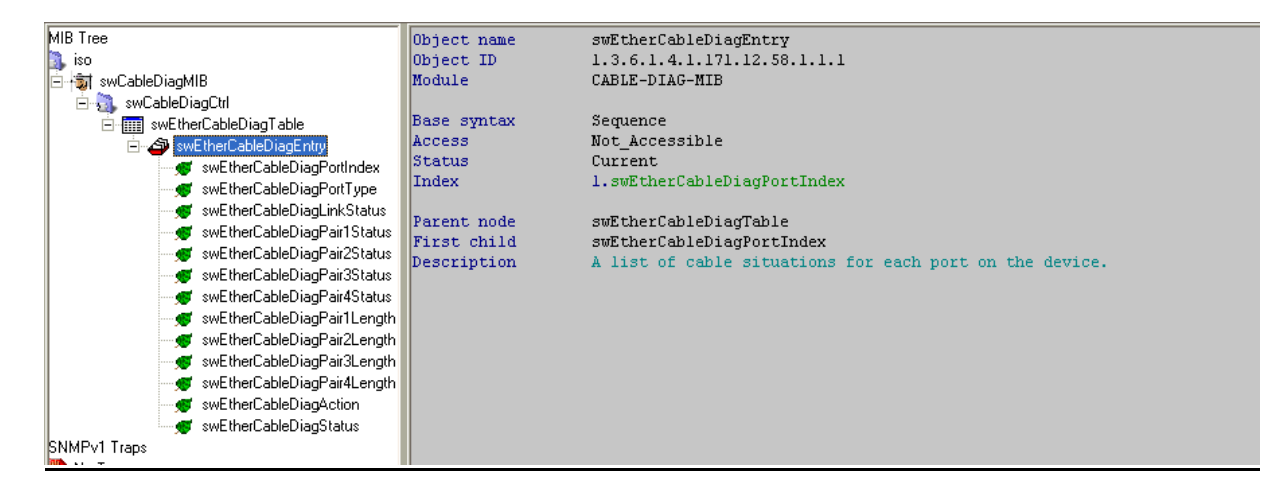

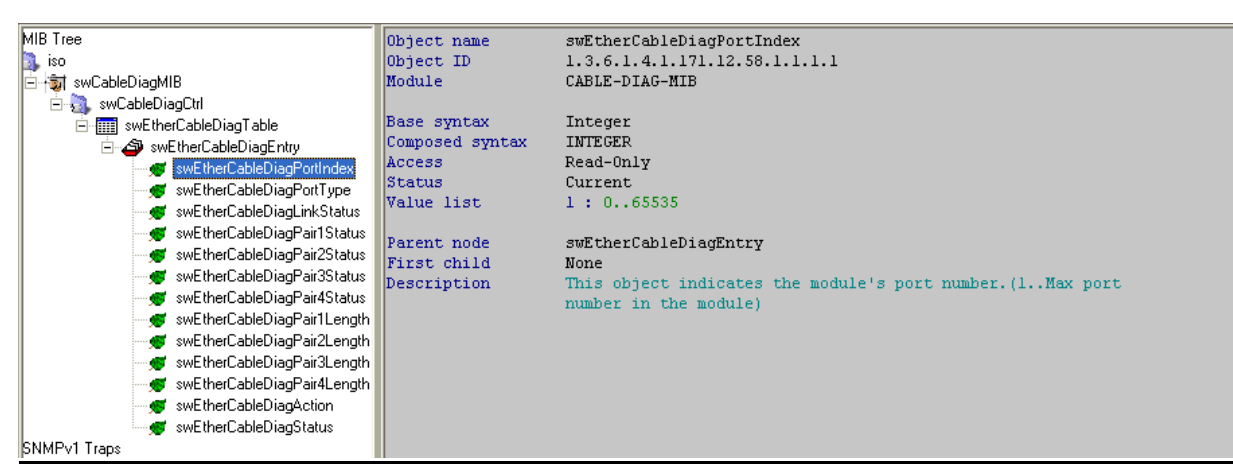

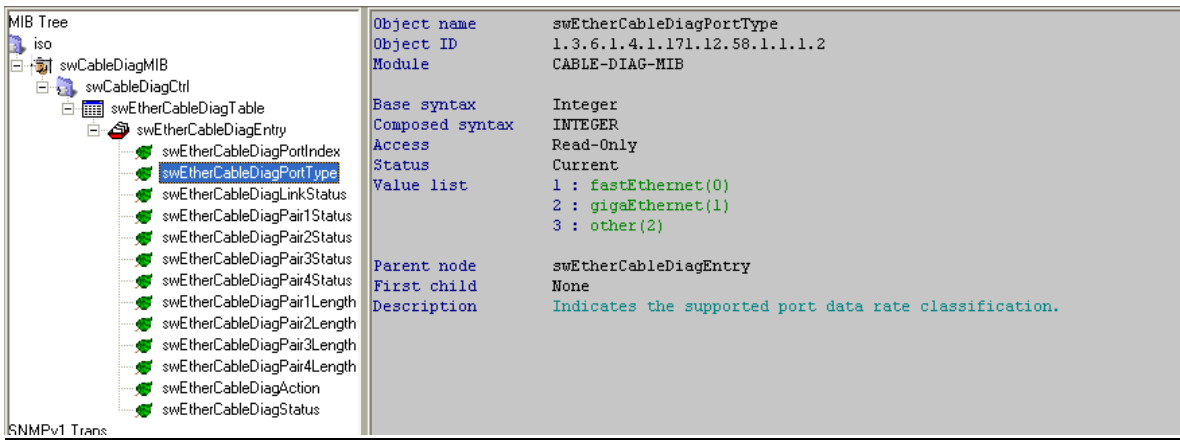

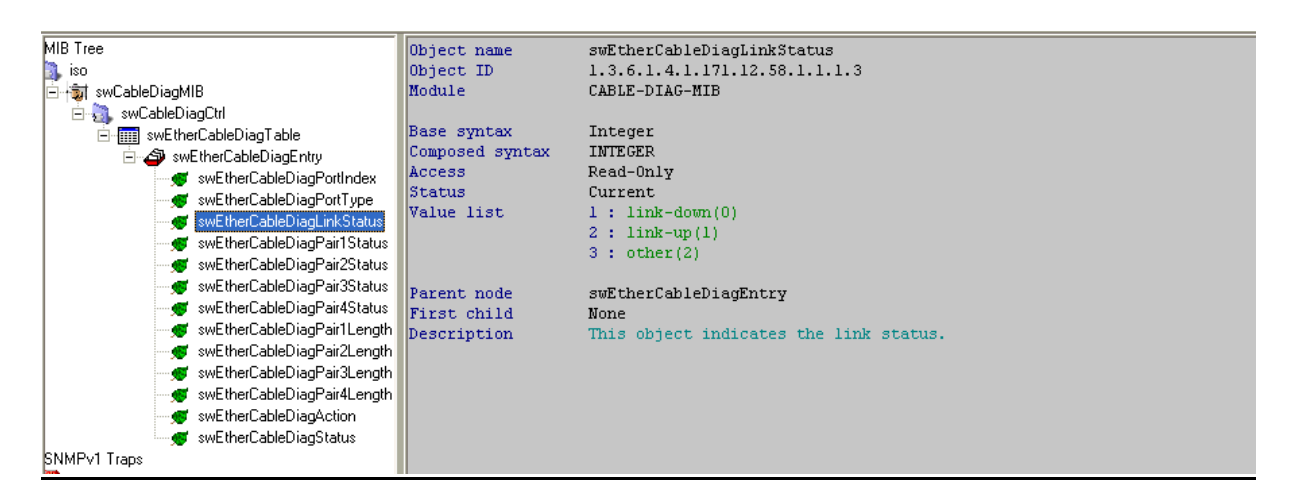

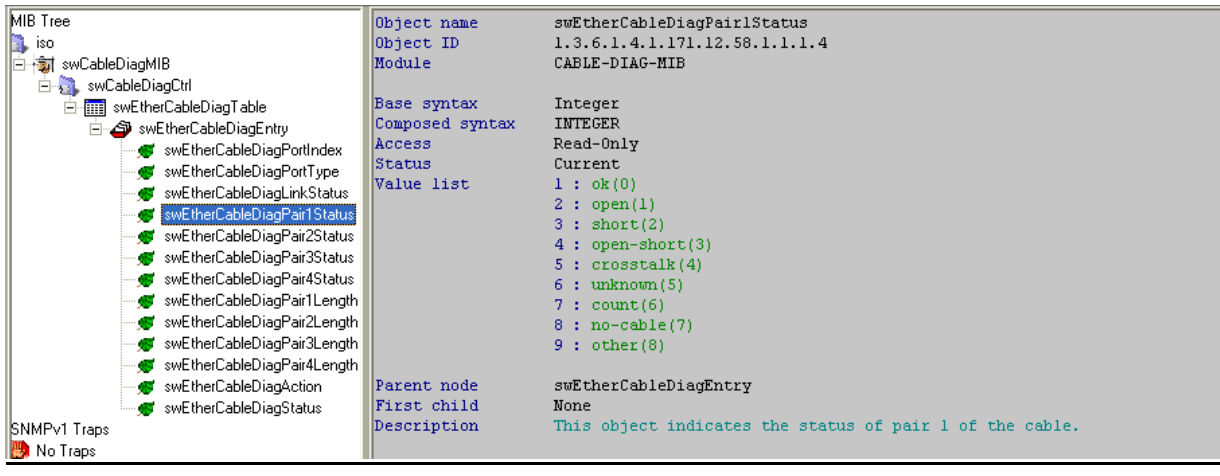

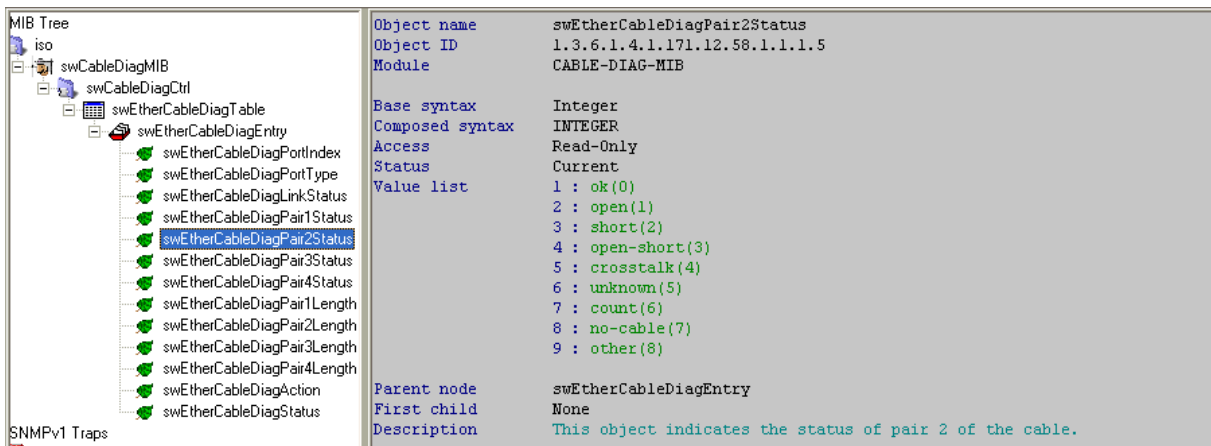

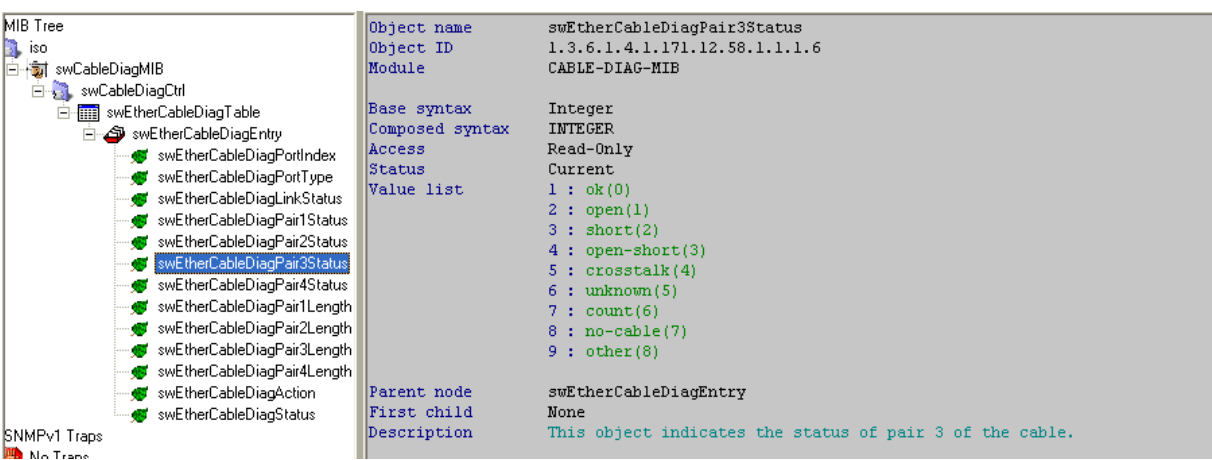

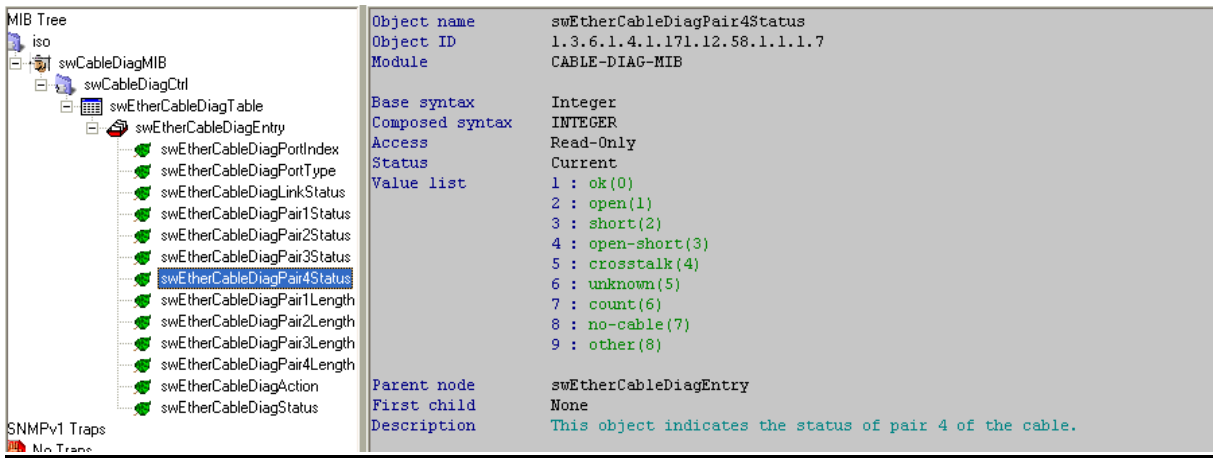

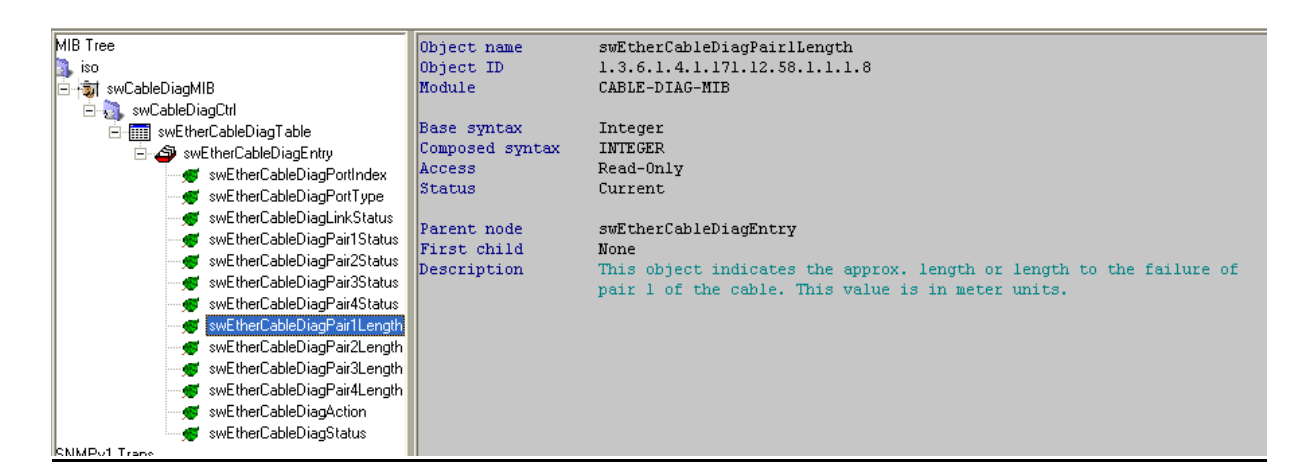

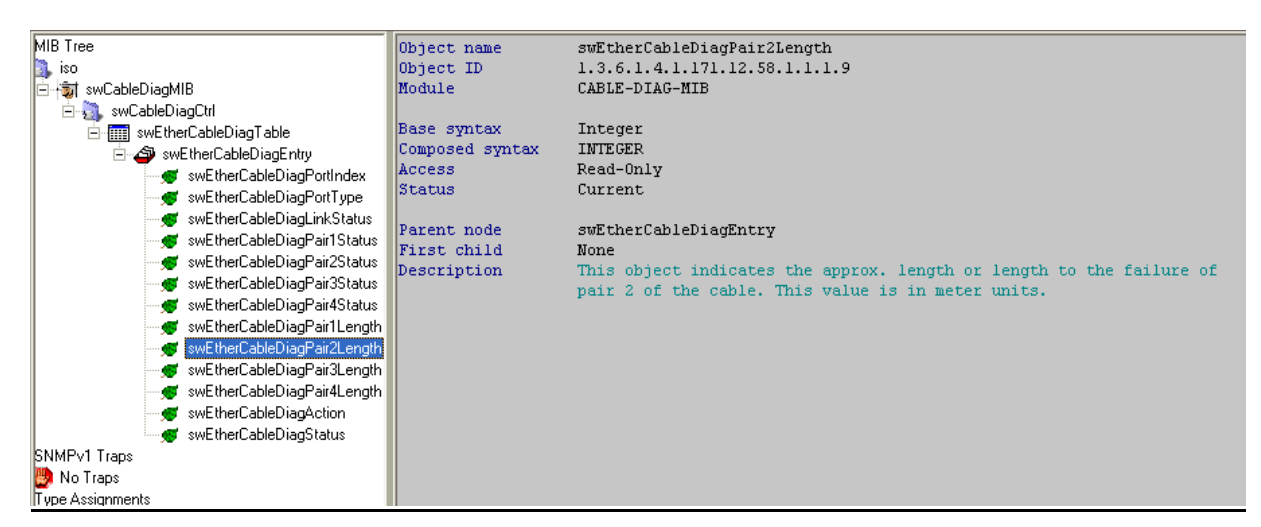

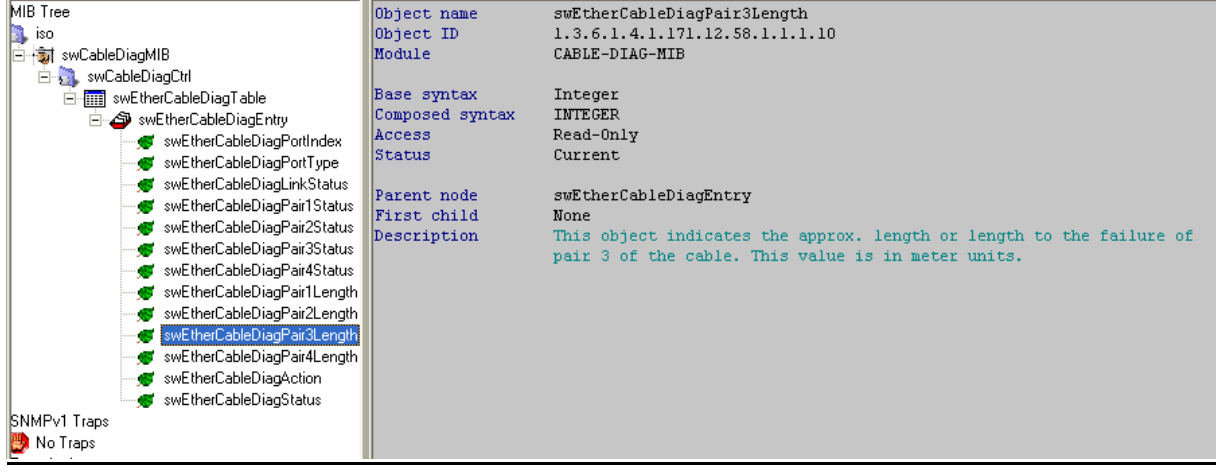

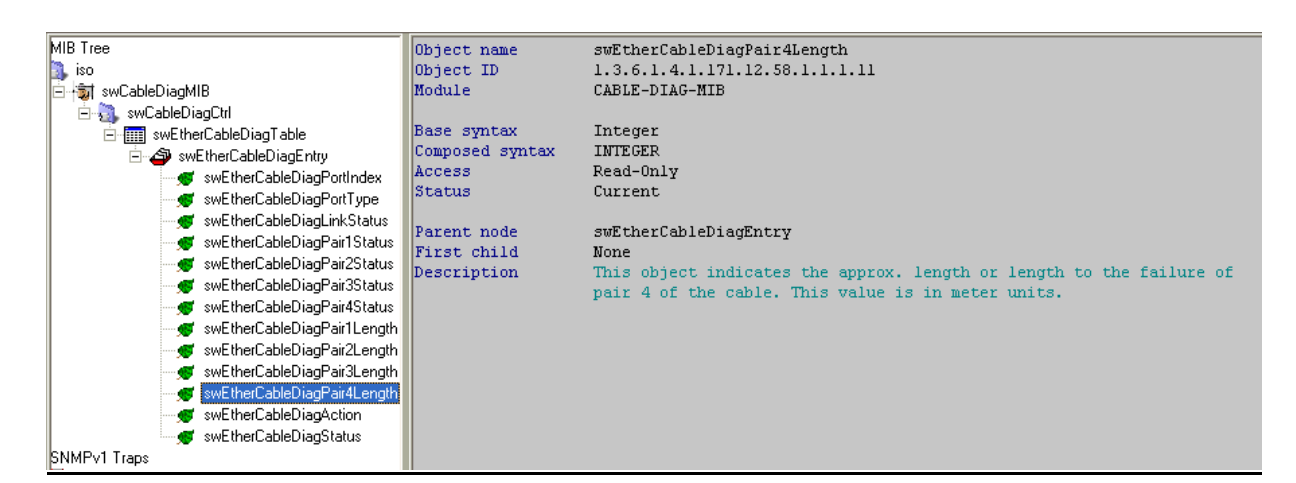

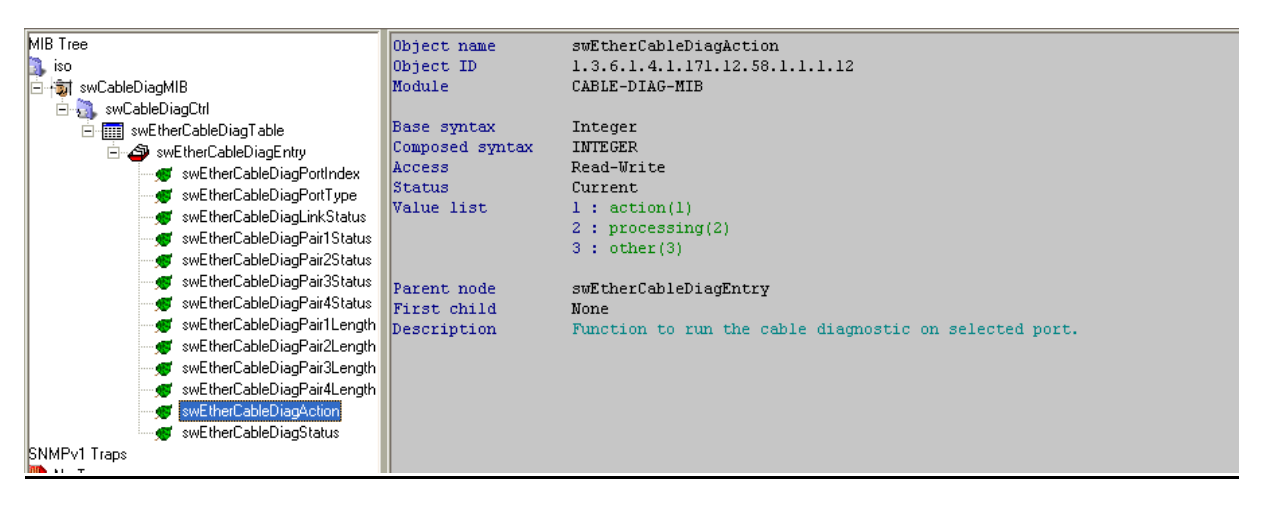